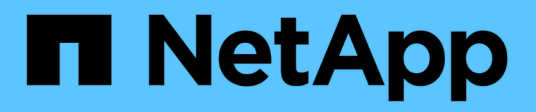

# **Gestion des systèmes StorageGRID**

**StorageGRID** 

NetApp November 15, 2023

This PDF was generated from https://docs.netapp.com/fr-fr/bluexp-storagegrid/task-view-storagegrid.html on November 15, 2023. Always check docs.netapp.com for the latest.

## **Sommaire**

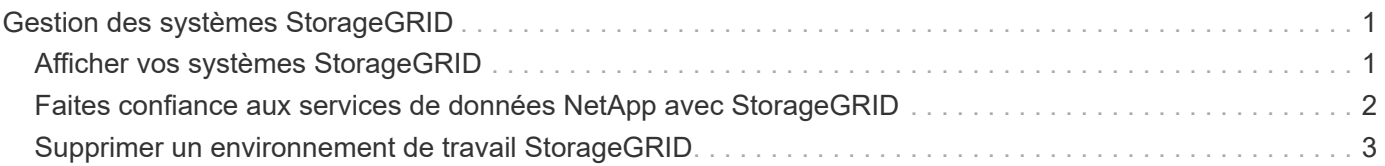

## <span id="page-2-0"></span>**Gestion des systèmes StorageGRID**

### <span id="page-2-1"></span>**Afficher vos systèmes StorageGRID**

Une fois que vous avez découvert vos systèmes StorageGRID, vous pouvez consulter des informations détaillées sur la distribution de la capacité ainsi que les alertes, nœuds et locataires associés.

### **Étapes**

- 1. Dans le menu de navigation, sélectionnez **stockage > Canvas**.
- 2. Sur la page Canevas, sélectionnez l'environnement de travail StorageGRID que vous souhaitez afficher.
- 3. Sélectionnez l'un des onglets pour afficher plus d'informations sur votre système StorageGRID :
	- **Présentation** : vue détaillée de la distribution de la capacité du système (capacité utilisée et capacité libre), du nombre d'alertes système, de nœuds et de locataires, et plus encore.

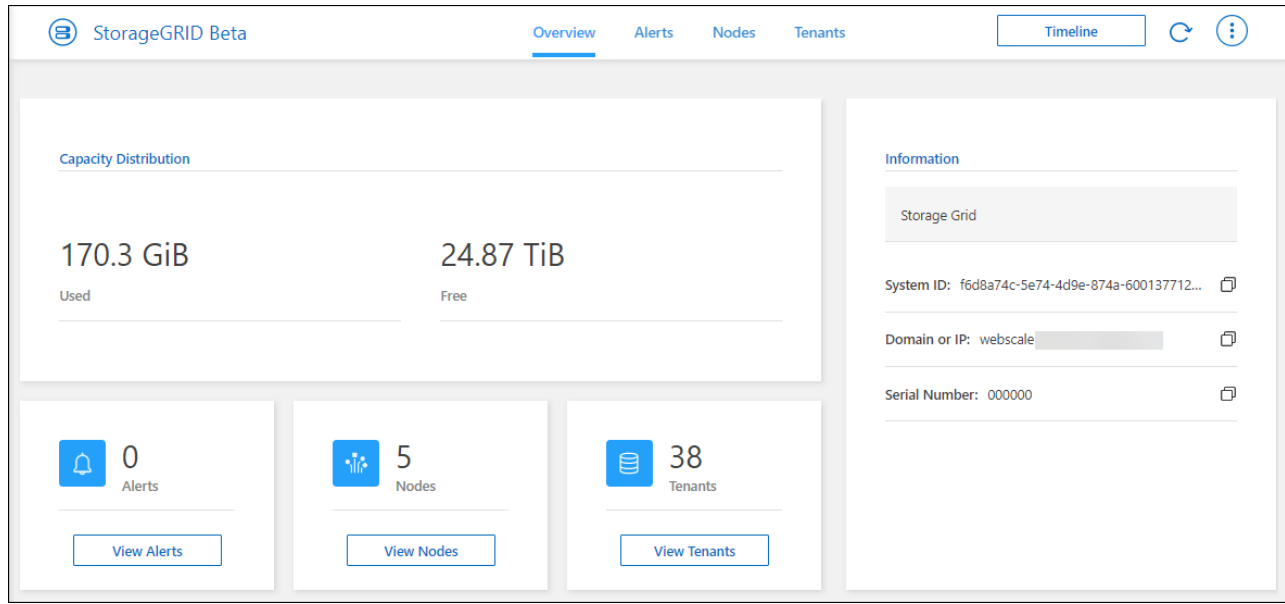

- **Alertes** : un résumé des alertes système, qui comprend les alertes actives, les alertes résolues et les alertes désactivées.
- **Nodes** : détails sur le nœud d'administration, le nœud de passerelle d'API et les nœuds de stockage. Cela inclut les pourcentages pour les données d'objet utilisées, les métadonnées d'objet utilisées et l'utilisation du processeur.

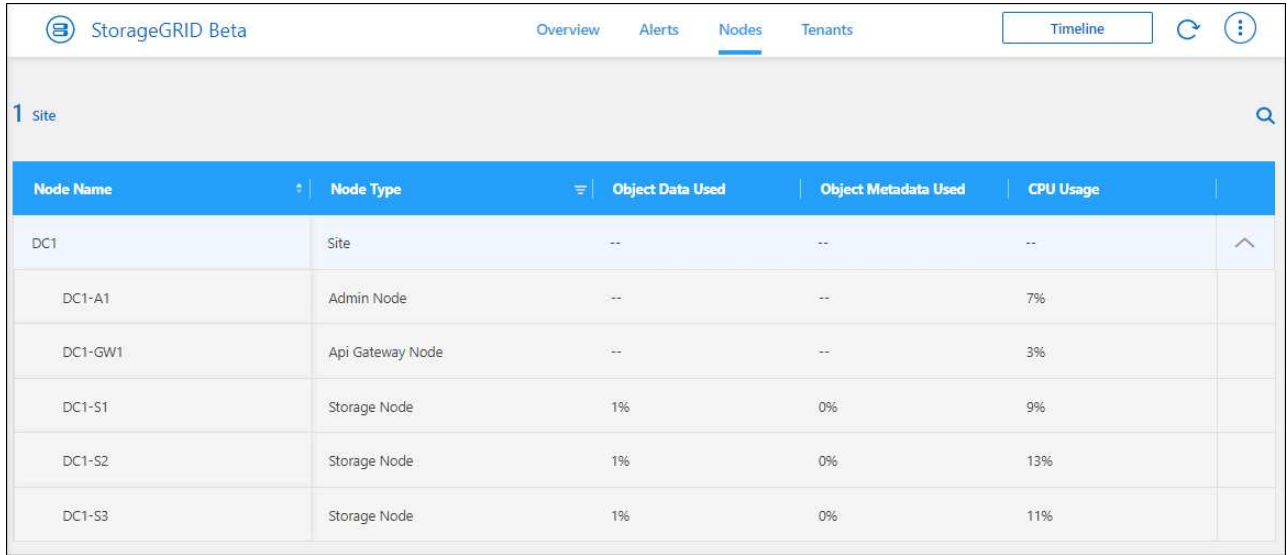

◦ **Locataires** : détails clés sur les locataires, qui comprennent l'espace logique utilisé, l'utilisation des quotas, le quota et le nombre d'objets.

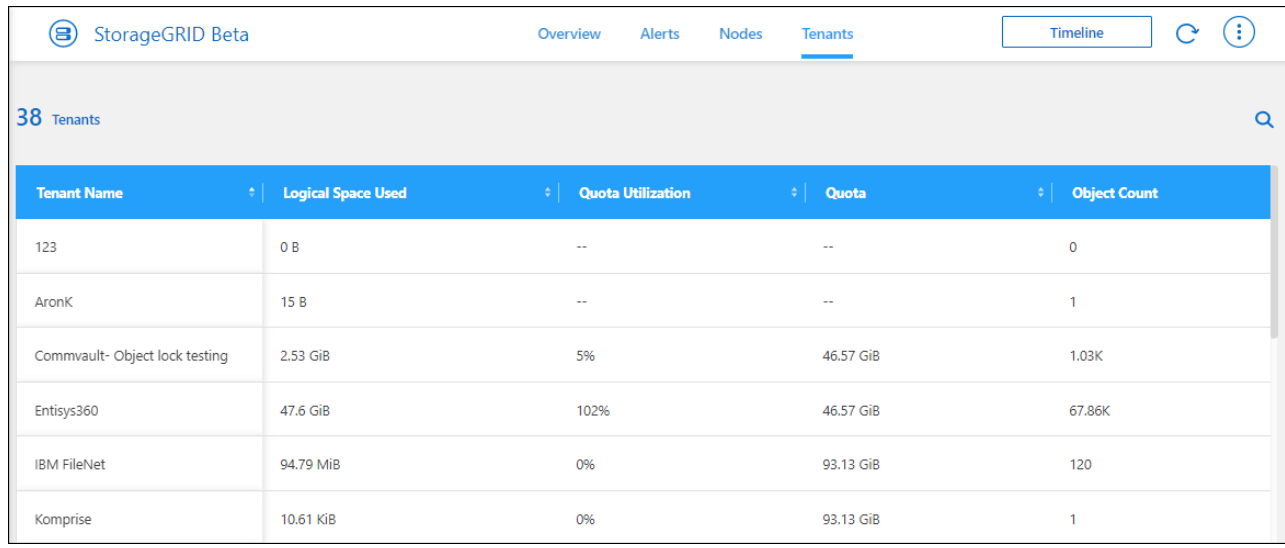

### <span id="page-3-0"></span>**Faites confiance aux services de données NetApp avec StorageGRID**

Une fois que vous avez découvert un système StorageGRID dans BlueXP, vous pouvez utiliser les services de données de NetApp pour la sauvegarde et la synchronisation des données.

• Utilisez la sauvegarde et la restauration BlueXP pour sauvegarder les données de vos systèmes ONTAP sur site vers le stockage objet de vos systèmes NetApp StorageGRID.

Pour commencer, accédez à l'espace de travail BlueXP et glissez-déposez un environnement de travail ONTAP sur site dans votre environnement de travail StorageGRID.

["En savoir plus sur la sauvegarde des données ONTAP sur site dans StorageGRID"](https://docs.netapp.com/us-en/bluexp-backup-recovery/task-backup-onprem-private-cloud.html)

• Utilisez la copie et la synchronisation BlueXP pour synchroniser les données depuis ou vers un système StorageGRID.

Pour commencer, accédez au canevas BlueXP et glissez-déposez l'environnement de travail source sur l'environnement de travail cible. StorageGRID peut être la source ou la cible.

["En savoir plus sur la copie et la synchronisation BlueXP"](https://docs.netapp.com/us-en/bluexp-copy-sync/index.html)

### <span id="page-4-0"></span>**Supprimer un environnement de travail StorageGRID**

Supprimez un environnement de travail StorageGRID si vous ne souhaitez plus le gérer depuis BlueXP.

La suppression de l'environnement de travail n'affecte pas le système StorageGRID. Vous pouvez le redécouvrir depuis BlueXP à tout moment.

#### **Étapes**

- 1. Dans le menu de navigation, sélectionnez **stockage > Canvas**.
- 2. Sur la page Canevas, sélectionnez l'environnement de travail StorageGRID.
- 3. Sélectionnez l'icône de menu et sélectionnez **Supprimer de l'espace de travail**.

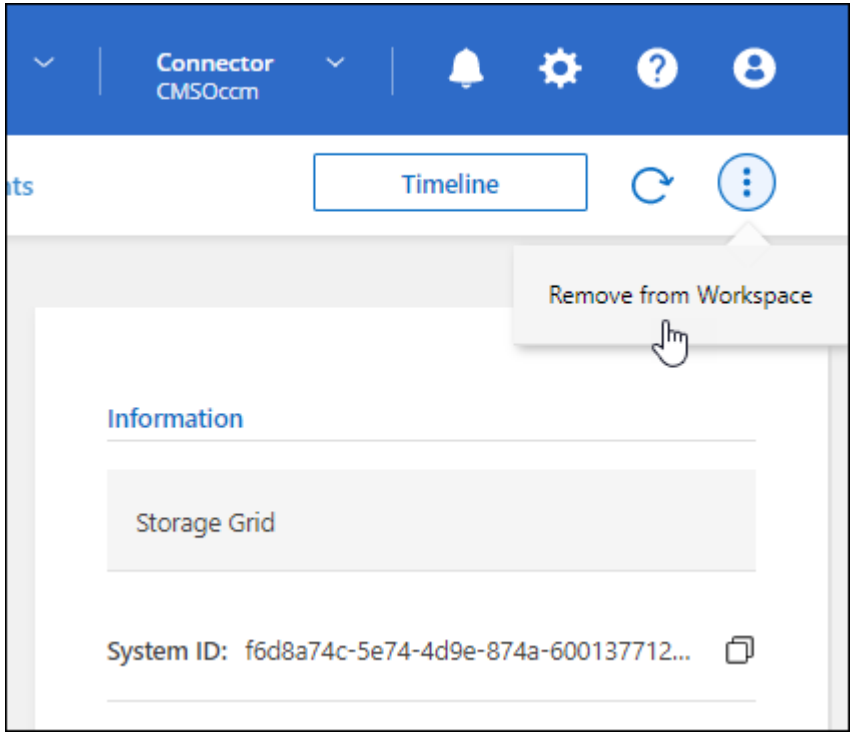

4. Sélectionnez **Supprimer** pour confirmer.

#### **Informations sur le copyright**

Copyright © 2023 NetApp, Inc. Tous droits réservés. Imprimé aux États-Unis. Aucune partie de ce document protégé par copyright ne peut être reproduite sous quelque forme que ce soit ou selon quelque méthode que ce soit (graphique, électronique ou mécanique, notamment par photocopie, enregistrement ou stockage dans un système de récupération électronique) sans l'autorisation écrite préalable du détenteur du droit de copyright.

Les logiciels dérivés des éléments NetApp protégés par copyright sont soumis à la licence et à l'avis de nonresponsabilité suivants :

CE LOGICIEL EST FOURNI PAR NETAPP « EN L'ÉTAT » ET SANS GARANTIES EXPRESSES OU TACITES, Y COMPRIS LES GARANTIES TACITES DE QUALITÉ MARCHANDE ET D'ADÉQUATION À UN USAGE PARTICULIER, QUI SONT EXCLUES PAR LES PRÉSENTES. EN AUCUN CAS NETAPP NE SERA TENU POUR RESPONSABLE DE DOMMAGES DIRECTS, INDIRECTS, ACCESSOIRES, PARTICULIERS OU EXEMPLAIRES (Y COMPRIS L'ACHAT DE BIENS ET DE SERVICES DE SUBSTITUTION, LA PERTE DE JOUISSANCE, DE DONNÉES OU DE PROFITS, OU L'INTERRUPTION D'ACTIVITÉ), QUELLES QU'EN SOIENT LA CAUSE ET LA DOCTRINE DE RESPONSABILITÉ, QU'IL S'AGISSE DE RESPONSABILITÉ CONTRACTUELLE, STRICTE OU DÉLICTUELLE (Y COMPRIS LA NÉGLIGENCE OU AUTRE) DÉCOULANT DE L'UTILISATION DE CE LOGICIEL, MÊME SI LA SOCIÉTÉ A ÉTÉ INFORMÉE DE LA POSSIBILITÉ DE TELS DOMMAGES.

NetApp se réserve le droit de modifier les produits décrits dans le présent document à tout moment et sans préavis. NetApp décline toute responsabilité découlant de l'utilisation des produits décrits dans le présent document, sauf accord explicite écrit de NetApp. L'utilisation ou l'achat de ce produit ne concède pas de licence dans le cadre de droits de brevet, de droits de marque commerciale ou de tout autre droit de propriété intellectuelle de NetApp.

Le produit décrit dans ce manuel peut être protégé par un ou plusieurs brevets américains, étrangers ou par une demande en attente.

LÉGENDE DE RESTRICTION DES DROITS : L'utilisation, la duplication ou la divulgation par le gouvernement sont sujettes aux restrictions énoncées dans le sous-paragraphe (b)(3) de la clause Rights in Technical Data-Noncommercial Items du DFARS 252.227-7013 (février 2014) et du FAR 52.227-19 (décembre 2007).

Les données contenues dans les présentes se rapportent à un produit et/ou service commercial (tel que défini par la clause FAR 2.101). Il s'agit de données propriétaires de NetApp, Inc. Toutes les données techniques et tous les logiciels fournis par NetApp en vertu du présent Accord sont à caractère commercial et ont été exclusivement développés à l'aide de fonds privés. Le gouvernement des États-Unis dispose d'une licence limitée irrévocable, non exclusive, non cessible, non transférable et mondiale. Cette licence lui permet d'utiliser uniquement les données relatives au contrat du gouvernement des États-Unis d'après lequel les données lui ont été fournies ou celles qui sont nécessaires à son exécution. Sauf dispositions contraires énoncées dans les présentes, l'utilisation, la divulgation, la reproduction, la modification, l'exécution, l'affichage des données sont interdits sans avoir obtenu le consentement écrit préalable de NetApp, Inc. Les droits de licences du Département de la Défense du gouvernement des États-Unis se limitent aux droits identifiés par la clause 252.227-7015(b) du DFARS (février 2014).

#### **Informations sur les marques commerciales**

NETAPP, le logo NETAPP et les marques citées sur le site<http://www.netapp.com/TM>sont des marques déposées ou des marques commerciales de NetApp, Inc. Les autres noms de marques et de produits sont des marques commerciales de leurs propriétaires respectifs.